# Perancangan Aplikasi Layanan Praktikum Online Menggunakan Sistem Indexing Algolia Driver

Anton Ruchiat\*, Khairuddin Nasution, Oris Krianto Sulaiman

Program Studi Teknik Informatika Fakultas Teknik Universitas Islam Sumatera Utara Jl.Sisingamangaraja Teladan Kelurahan Teladan Barat Kecamatan Medan Kota Medan – Sumatera Utara, Indonesia Email: [anruc@outlook.co.id](mailto:anruc@outlook.co.id)

### **Abstrak**

Praktikum adalah subsistem dari perkuliahan yang merupakan kegiatan terstruktur, terjadwal, serta merupakan salah satu kegiatan pendukung dalam proses perkuliahan. Dalam melakukan pengelolaan kegiatan praktikum belum menerapkan sistem komputerisasi sehingga menimbulkan permasalahan seperti keterlambatan pelaksanaan praktikum, seperti jumlah mahasiswa yang mendaftar sebagai peserta praktikum untuk suatu kelas bisa melebihi kapasitas ruang serta administrasi praktikum seperti dokumen presensi peserta praktikum sering terjadi kesalahan pada daftar peserta praktikum yang tertera di dokumen presensi tersebut. Dari permasalahan yang telah disebutkan maka pada penelitian ini akan dilakukan perancangan aplikasi pelayanan praktikum untuk menangani proses layanan praktikum yang diharapkan dapat menyelesaikan permasalahan – permasalahan yang timbul. Perancangan Aplikasi Praktikum ini menggunakan Sistem Indexing Algolia Driver sebagai pencarian Full Text Search dengan memanfaatkan package laravel Scout dalam membantu membuat fitur pencarian dengan mudah tanpa harus menggunakan query pada database, seperti query where, query like dan lainnya. Setelah perancangan aplikasi layanan praktikum selesai, maka kegiatan layanan praktikum dapat dilaksanakan secara komputerisasi sehingga proses pendaftaran peserta praktikum, jadwal praktikum, daftar presensi praktikum, serta pengelolaan nilai praktikum dapat dikelola dengan baik.

**Kata Kunci**: Algolia Driver; Laravel Scout; Full Text Search.

#### **1. PENDAHULUAN**

Praktikum adalah suatu kegiatan perkuliahan yang dilaksanakan mahasiswa di dalam Laboratorium. Kegiatan ini mengimplementasikan ilmu yang telah diperoleh mahasiswa dari kegiatan kuliah. Kegiatan praktikum ini dilaksanakan oleh peserta praktikum, asisten Laboratorium, instruktur dan Kepala Laboratorium. Peserta praktikum adalah mahasiswa yang mengikuti pelaksanaan praktikum suatu mata kuliah di laboratorium. Asisten Laboratorium adalah mahasiswa yang membantu instruktur dalam pelaksanaan praktikum di laboratorium. Instruktur adalah dosen pengampu mata kuliah praktikum. Kepala Laboratorium adalah ketua laboratorium yang mengelola seluruh

kegiatan praktikum mulai dari persiapan pelaksanaan praktikum hingga kegiatan pasca praktikum untuk mendukung kelancaran seluruh kegiatan pelaksanaan praktikum, Kepala Laboratorium perlu berkomunikasi dengan seluruh orang yang terlibat dalam kegiatan pelaksanaan praktikum yaitu instruktur, peserta praktikum dan Asisten Laboratorium. Bentuk komunikasi ini misalnya berupa pengumuman-pengumuman terkait dengan kegiatan pelaksanaan praktikum. Jika komunikasi yang dilakukan tidak direspon dengan cepat maka akan menghambat kelancaran kegiatan pelaksanaan praktikum. Mahasiswa yang akan mengikuti kegiatan praktikum suatu mata kuliah diharuskan mendaftar sebagai peserta praktikum. Mahasiswa mengisi suatu formulir

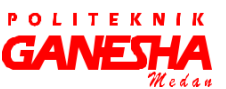

pendaftaran peserta praktikum yang telah disediakan oleh pengelola. Kegiatan pendaftaran peserta praktikum ini belum dilakukan secara otomatis sehingga akan muncul permasalahan seperti jumlah mahasiswa yang mendaftar sebagai peserta praktikum untuk suatu kelas bisa melebihi kapasitas ruang laboratorium. Administrasi praktikum seperti dokumen presensi peserta praktikum juga masih belum diproses secara otomatis, sehingga sering terjadi kesalahan pada daftar peserta praktikum yang tertera di dokumen presensi tersebut. Dengan adanya suatu sistem yang telah terotomatisasi diharapkan akan mengurangi kesalahan yang terjadi sehingga data-data yang diproses akan menjadi lebih akurat.

#### **2. LANDASARAN**

#### **TEORI** a. Framework

Framework adalah kerangka kerja atau kumpulan dari perintah / fungsi - fungsi dasar yang membentuk aturan - aturan tertentu dan saling berinteraksi satu sama lain dalam bahasa pemogrmaan tertentu. Framework terdiri atas dua jenis, Desktop Framewok dan Web Framewok. Desktop Framewok digunakan untuk membangun aplikasi berbasis Desktop, sedangkan Web Framewok digunakan untuk membangun aplikasi berbasis web. Dengan menggunakan web Framewok sebagai kerangka kerja dalam pembuatan aplikasi web dapat mempersingkat waktu di dalam pengerjaan aplikasi, dan dengan menggunakan framework dalam pembuatan aplikasi web, kita harus mengikuti aturan dari framework tersebut, serta web Framework hanya digunakan untuk pembangunan Aplikasi yang basisnya web saja. Dengan menggunakan framework, kita tidak perlu lagi memikirkan kode perintah / fungsi - fungsi dasar dari sebuah aplikasi yang akan dibuat. Seperti bagaimana mengambil data dari database untuk ditampilkan, kita hanya memikirkan apa kode sqlnya dan ditampilkan ke mana. Dan hal - hal penunjang lainnya seperti koneksi database, validasi form, GUI dan keamanan telah disediakan oleh framework sehingga jumlah baris kode yang kita buat jauh lebih sedikit dibandingkan jika semua kode kita sendiri yang membuat [1].

### b. Laravel

Laravel adalah sebuah framework PHP yang dirilis dibawah lisensi MIT, dan dibangun dengan konsep MVC (model view controller). Laravel merupakan salah satu kerangka kerja php yang dapat digunakan untuk mengembangkan

aplikasi berbasis Web dengan cepat dan lebih mudah, karena laravel mengunakan pengembangan web berbasis MVC yang ditulis dalam PHP yang dirancang untuk meningkatkan kualitas perangkat lunak dengan mengurangi biaya pengembangan awal dan biaya pemeliharaan, dan untuk meningkatkan pengalaman bekerja dengan aplikasi dengan menyediakan sintaks yang ekspresif, jelas dan menghemat waktu. Laravel memiliki segudang fitur yang dapat kita implementasikan pada project kita, salah satunya adalah fitur pencarian yang menggunakan Laravel Scout. Jika dahulu kita mengenal query LIKE untuk melakukan filtering data berdasarkan kata kunci yang dibutuhkan, maka seiring perkembangan teknologi telah bermunculan metode lainnya dalam melakukan pencarian record ke dalam database. Salah satunya adalah fitur Full Search Text yang merupakan sebuah metode untuk mencari data secara Full Text ke dalam database, atau dengan kata lain, tidak hanya mengacu pada satu parameter saja tapi akan menelusuri semua data yang terkait. Terlebih sistem pencarian saat ini setidaknya dapat bekerja secara Full Text Search yang artinya kita tidak perlu melakukan query dengan mendeklarasikan banyak kolom agar pencarian dapat maksimal. Laravel Scout adalah salah satu fitur pencarian Full Text Search via package scout. implementasi package ini sangat mudah karena sudah terintegrasi dengan eloquent ORM. Laravel Scout sendiri sudah mendukung search engine Algolia dan Elasticsearch. Salah satunya ketika kita akan membangun aplikasi atau website yang membutuhkan fitur pencarian pun, di dalam laravel kita dapat membuatnya dengan sangat mudah [2].

#### c. Algolia Driver

Algolia Driver adalah sebuah layanan untuk melakukan indexing data yang dimiliki oleh pihak ketiga yaitu algolia.com. Algolia merupakan sebuah platform yang dapat digunakan baik dari segi front -end maupun back - end. Algolia sendiri menggunakan fitur "search" sebagai selling point mereka. Dari segi back- end, algolia dapat menggunakan berbagai bahasa baik dari python, django, php, java, go, dll. Dan dari segi front - end, algolia juga dapat menggunakan JavaScript, React, android, dll. Algolia mengembangkan inovasi teknologi mesin pencari yang bersifat pribadi dan dapat dipasang di dalam situs web perusahaan dan aplikasi mobile, mengurangi ketergantungan departemen IT, serta keunggulan Algolia lainnya adalah dapat menangani volume data yang tinggi dan cepat dalam menghasilkan pencarian [3].

#### **3. METODE PENELITIAN**

Metode Penelitian yang digunakan adalah

a. Jenis Penelitian

Penggunaan jenis penelitian ini bertujuan untuk dapat memberikan manfaat dalam pengembangan pengetahuan umum, serta pengolahan data pada penelitian ini menggunakan analisis deskriptif terhadap data – data berupa kata -kata dan menggunakan penalaran induktif, yaitu mengumpulkan data deskripsi secara rinci dari para informan dan diungkapkan apa adanya dengan bahasa dan pandangan informan.

b. Studi Kepustakaan

Pada penelitian ini peneliti menggunakan beberapa metode dalam pengumpulan data, yaitu menggunakan observasi, serta

dokumentasi yang menggunakan jenis data primer dan jenis data sekunder yang diperoleh dari data Gedung Lab Fakultas Teknik Jurusan Teknik Informatika Universitas Islam Sumatera Utara.

c. Analisis Sistem

Pada penelitian ini menggunakan pendekatan Top Down yaitu, menganalisis sistem dimulai dari ouput atau penyajian informasi, setelah itu dilanjutkan dengan proses dan input dengan menggunakan analisis data dengan menggunakan Analisis Kualitatif.

d. Konfigurasi Laravel Scout Algolia Driver Untuk menggunakan fitur pencarian Algolia Driver dari Package Laravel, kita harus menginstal terlebih dahulu laravel Scout yang merupakan Package Laravel untuk mengelola Driver yang digunakan untuk menambahkan Full Text Search dalam eloquent models laravel. Kemudian agar dapat melakukan konfigurasi saat menggunakan Laravel Scout, kita harus mem-publish konfigurasinya menggunakan vendor : publish, perintah tersebut akan membuat file scout.php yang akan diletakkan ke dalam direktori config. Setelah selesai mengkonfigurasi awal dari environment yang dibutuhkan, kita unduh Algolia Driver melalui website resminya atau dapat menggunakan composer dengan menjalankan perintah composer require algolia/algoliasearchclient-php. Sebelum kita dapat menggunakan Algolia Driver dalam mencari / mem-filter data ke dalam database berdasarkan parameter. Kita konfigurasi

terlebih dahulu file .env kemudian isi bagian Scout Driver dengan "algolia", algolia\_app\_id dengan "algolia app id Anda", dan Algolia\_secret dengan "secret key Anda". Untuk mendapatkan key yang dibutuhkan dalam pengkonfigurasian file .env, key tersebut dapat ditemukan pada client area Algolia, yang berada pada menu Api Keys. Kemudian pada file model source code yang dikerjakan pada Laravel, pilih model yang akan diterapkan fitur pencarian Algolia Driver, pada top section model, tambahkan statement use Laravel\Scout\Searchable, dan di dalam class model tersebut tambahkan use Searchable; public function searchableAs(){ return 'posts\_index'; }. Sampai pada tahap ini, semua environment yang dibutuhkan untuk menjalankan Algolia Driver telah tersedia. Sehingga, apabila melakukan perubahan data, maka secara otomatis Algolia akan melakukan indexing data yang mengalami perubahan dan Data yang di-index oleh Algolia akan disimpan pada halaman Indicies.

e. Teknik Pengujian Sistem

Pengujian sistem harus dilakukan untuk memastikan apakah sistem yang dikembangkan menghasilkan keluaran seperti yang diharapkan. Pengujian sistem merupakan proses pengeksekusian sistem perangkat lunak untuk menentukan apakah sistem perangkat lunak tersebut cocok dengan spesifikasi sistem dan berjalan dengan lingkungan yang diinginkan. Pengujian sistem yang dilakukan pada penelitian ini menggunakan pengujian Unit Testing dengan metode Black Box Testing. Unit testing di fokuskan pada satu unit satu program atau satu modul program yang melaksanakan fungsi spesifik yang diuji, dengan tujuan agar modul atau program melaksanakan fungsi sesuai spesifikasi kebutuhan lingkungan yang telah di defenisikan sebelumnya.

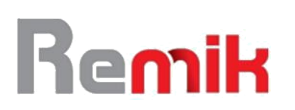

Riset dan E-Jurnal Manajemen Informatika Komputer e-ISSN : 2541-1330 Volume 4, Number 1, Oktober 2019 **p-ISSN** : 2541-1332

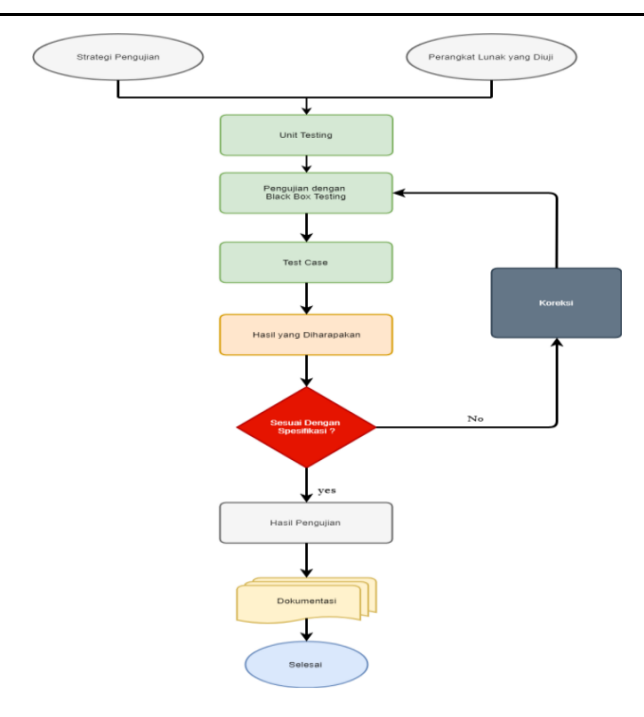

Gambar 1. Gambar Teknik Pengujian Sistem

## **4. PERANCANGAN SISTEM**

4.1 Use Case Diagram

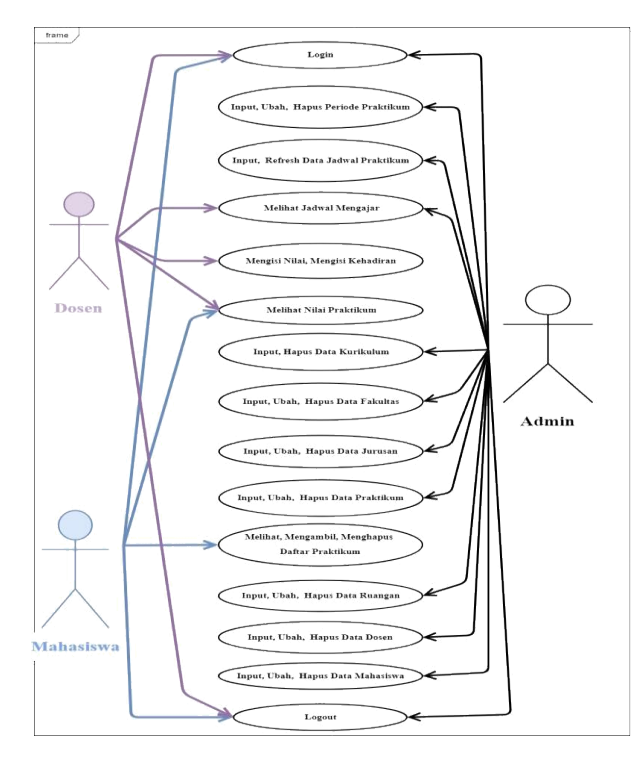

Gambar 2. Gambar Use Case Diagram

4.2 Class Diagram

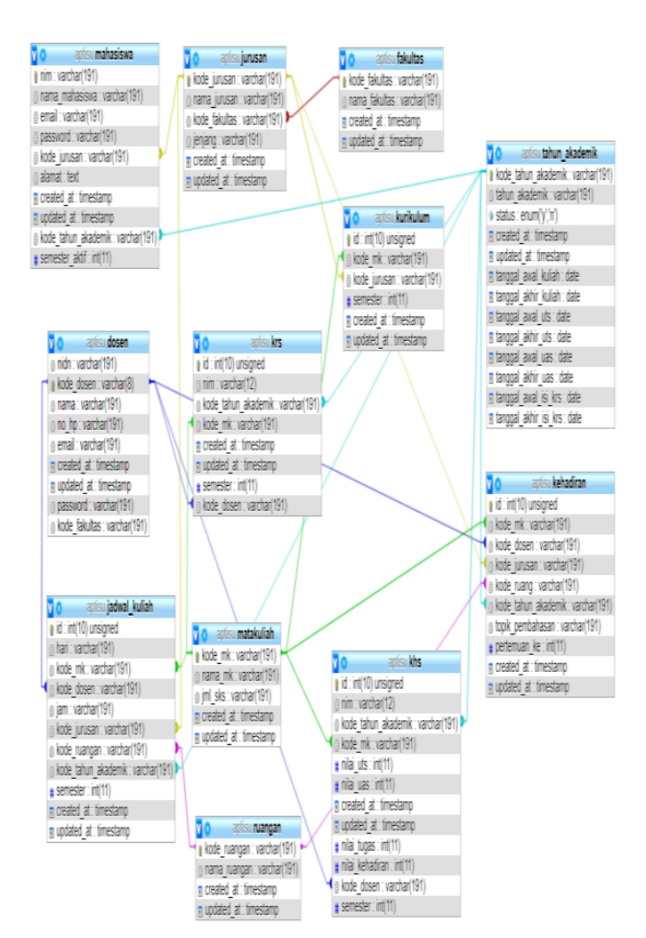

Gambar 3. Gambar Class Diagram

#### **5. IMPLEMENTASI**

5.1 Implementasi Pencarian menggunakan Algolia Driver

Untuk mengimplementasikan fitur pencarian Full Text Search menggunakan Algolia Driver, terlebih dahulu, install package dari Algolia Driver.

5.2 Kemudian lakukan indexing / mengimport data yang akan digunakan. Panggil class model yang digunakan menggunakan perintah artisan.

Gambar 5. Gambar Import Class Model

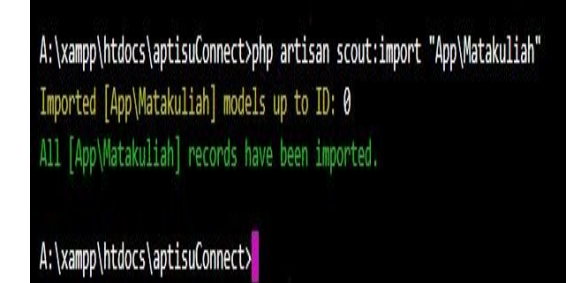

- 5.3 Hasil Penambahan indexing data di menu indicies pada akun dasboard algolia Pada menu indices akan terlihat 2 data praktikum / matakuliah yang berhasil di import dari database apstisuConnect. Data tersebut akan terus bertambah ketika kita akan melakukan create, update ataupun data akan berkurang jika kita melakukan hapus pada sistem kita atau pada database kita.
- 5.4 Hasil pencarian menggunakan algolia driver pada aplikasi praktikum Teknik Informatika Universitas Islam Sumatera Utara (APTISU). Pencarian data dilakukan pada data – data praktikum (daftar praktikum), dengan sampel data yang dicari adalah Jaringan komputer. Kemudian hasil pencarian data praktikum di tunjukan dengan ditampilkannya daftar praktikum yang dicari.

#### **6. KESIMPULAN**

Dalam menerapkan metode Algolia Driver sebagai pencarian Full Text Search pada Framework Laravel, terlebih dahulu harus melakukan installasi package laravel Scout. Hal ini dilakukan karena Algolia Driver tidak akan berjalan tanpa package Larvel Scout, karena laravel scout merupakan Layanan pada laravel yang membantu dalam membuat fitur pencarian dengan mudah tanpa harus menggunakan query pada database, seperti query where, query like. Laravel Scout menggunakan sistem pencarian Full Text dengan tipe data json, Jadi pencarian dapat dengan mudah dilakukan karena proses pencarian data dilakukan dari berbagai kolom dari suatu tabel pada database.

Setelah melakukan installasi Laravel Scout, kemudian konfigurasi Laravel Scout dengan

melakukan publish Laravel Scout menggunakan perintah php artisan. Setelah itu, kemudian menambahkan Searchable pada model praktikum atau model matakuliah dimana pada model ini akan dilakukan penerapan fitur pencarian Algolia Driver. Agar semua operasi pada model Matakuliah

/ Praktikum dapat disingkronisasi secara otomatis, sehingga apabila terjadi operasi update, delete, serta create data, data tersebut sudah masuk secara otomatis / sudah terintegrasi kedalam full text search maka diperlukan proses antrian data atau lebih dikenal dengan proses Queueing Data. Data – data tersebut akan tersimpan kedalam (server algolia) driver algolia. Kemudian lakukan konfigurasi Admin Key dan Aplication Id pada file .env, lalu untuk memulai menggunakan fitur pencarian, install package algolia driver pada laravel. Untuk mengimplementasikan sistem indexing data, lakukan perintah artisan pada model Praktikum atau model matakuliah yang sudah diterapkan fitur pencarian. Maka proses indexing data pada pencarian algolia driver sudah dapat di gunakan atau di terapkan.

#### **DAFTAR PUSTAKA**

- [1] Y. Yudhanto dan H. A. Prasetyo, Panduan Mudah Belajar Framework Laravel, Jakarta: PT Elex Media Komputindo , 2018.
- [2] M. Azamuddin, Laravel The Framework For Web Artisan, Jakarta, 2018.
- [3] Algolia, "What is Algolia," 23 Agustus 2019. [Online]. Available: https://www.algolia.com/doc/guides/gettingstarted/what-is-algolia/.